# UNIVERSITETET I OSLO

# BOAVUR

Anbefalt fremgangsmåte i BOAVUR på et overordnet nivå

Ole Magnus Ørsnes Seniorrådgiver **SV Fakultetet** 

08.11.22

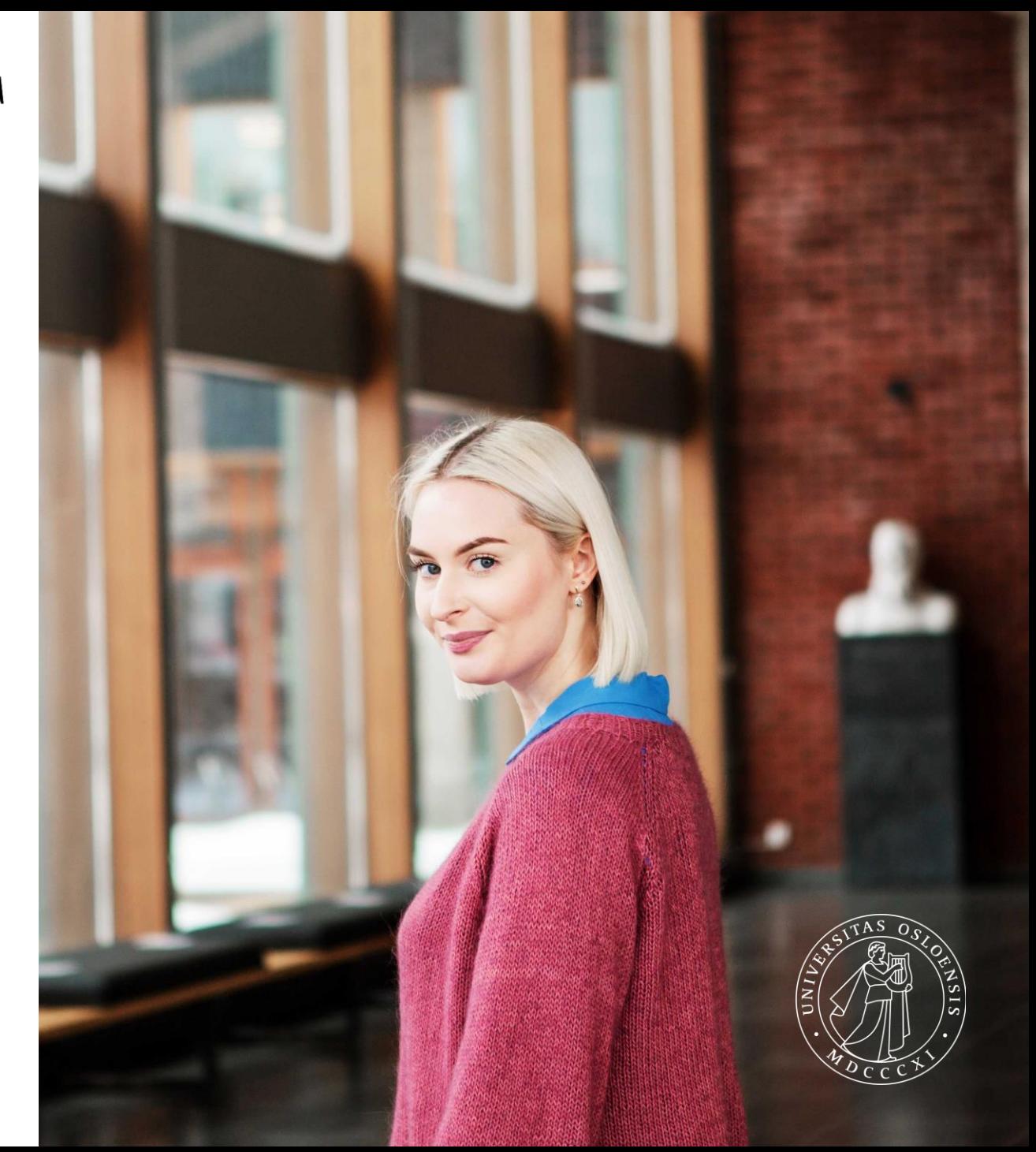

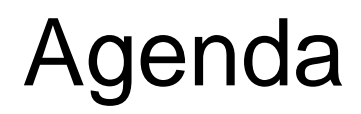

- **Hyorfor bruke BOAVUR**
- Teknisk info om BOAVUR
- Steg-for-Steg gjennomgang av inputs til BOAVUR
- **Leiestedskostnader**
- **RBO**

Spørsmål kan stilles underveis

### Hvorfor BOAVUR?

- Gir et realistisk anslag over fremtidige BOA inntekter/aktivitet og nettobidrag
- Får et grunnlag for sammenstilling av BEV-, BOA-porteføljen og totaløkonomien (Smart-gruppering)
- Kan gjøre toppvurderinger for fremtidig forventet prosjektaktivitet
- Gir bedre ledelsesinformasjon. Man vil kunne gi en rapport som skiller på det som er importert fra BOAPRO og hva som er toppjusteringer
- Får et realistisk overslag over BOA-aktivitet som kan settes inn i inntektssimulator for å beregne RBO

### Teknisk info: Kategorier å budsjettere på i BOAVUR

- **Prosjekt** er importert budsjettdata fra BOAPRO, som vil oppdateres hver gang det importeres data til BOAVUR.
- **Justering** brukes for å korrigere eksisterende aktivitet, som ikke har blitt hensyntatt innen budsjettdata ble importert fra BOAPRO til BOAVUR
- **Fremtid** brukes om fremtidige hendelser som ikke allerede er budsjettert (prosjektavslutning, overforbruk, nye prosjekter, forventet aktivitetsnivå)

Vi skal kun forholde seg til **Justering og Fremtid,** i vårt arbeid med BOAVUR.

#### BOAVUR sine tre steg

- 1. Justeringer
- 2. Hvordan legge inn justering i BOAVUR
- 3. Toppvurdering (Fremtid)
- 4. Hvordan legge inn toppvurdering i BOAVUR
- 5. Etterkontroll

Trenger du å foreta justeringer av importert data?

- **Ta en helhetlig vurdering**
- **Dersom det er vesentlige avvik** (+/ - 0,3 mill. kr) burde en justering foretas.
- Vurder vesentlighetsgrad ut fra den relative størrelsen på enheten du jobber med
- UNIT4 rapport som kan brukes: «Kontroll mellom prosjekt og portefølje»
- Formålet med denne rapporten er å kjapt kunne ta en avviksvurdering mellom BOAPRO og BOAVUR

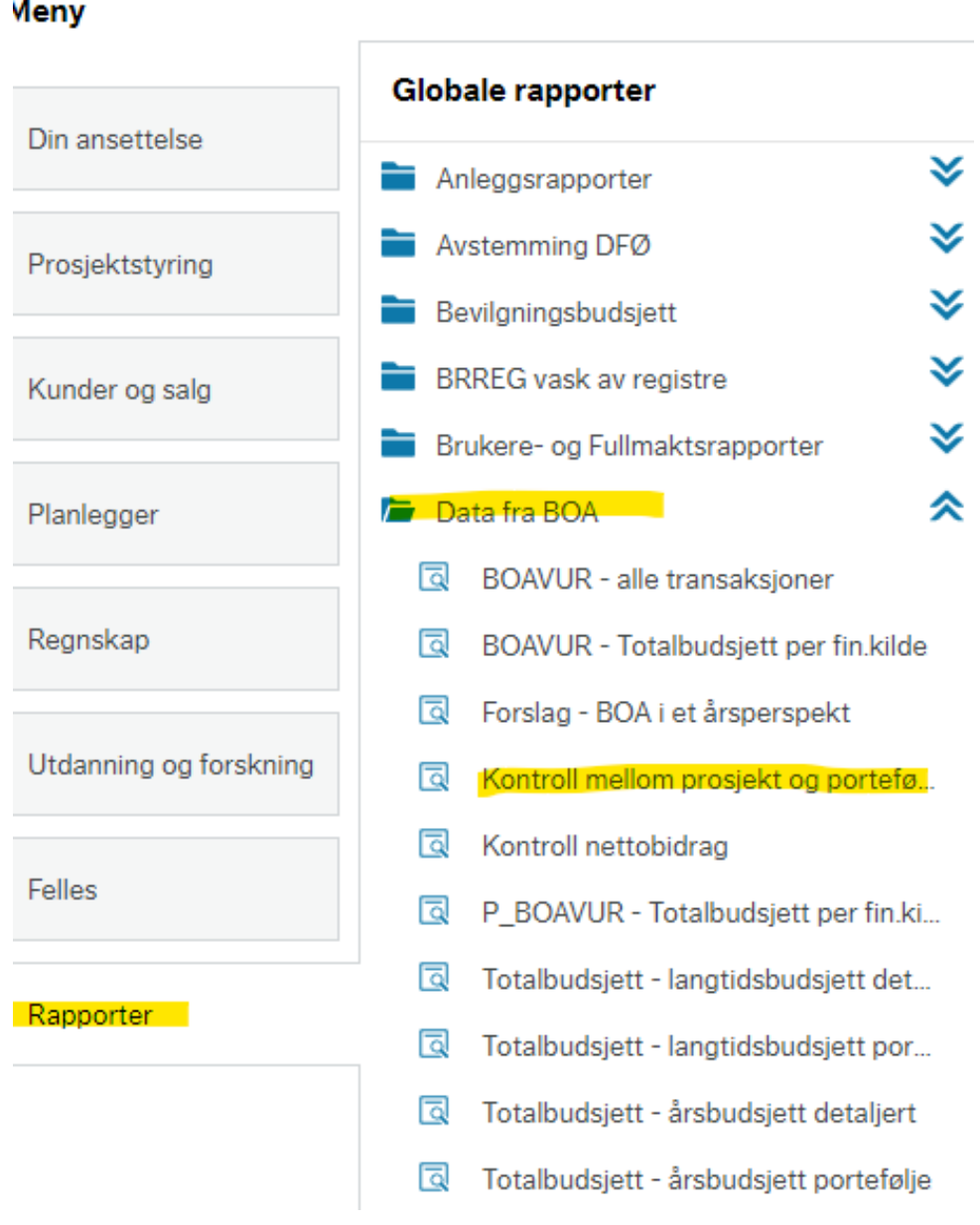

#### Kontroll mellom prosjekt og portefølje

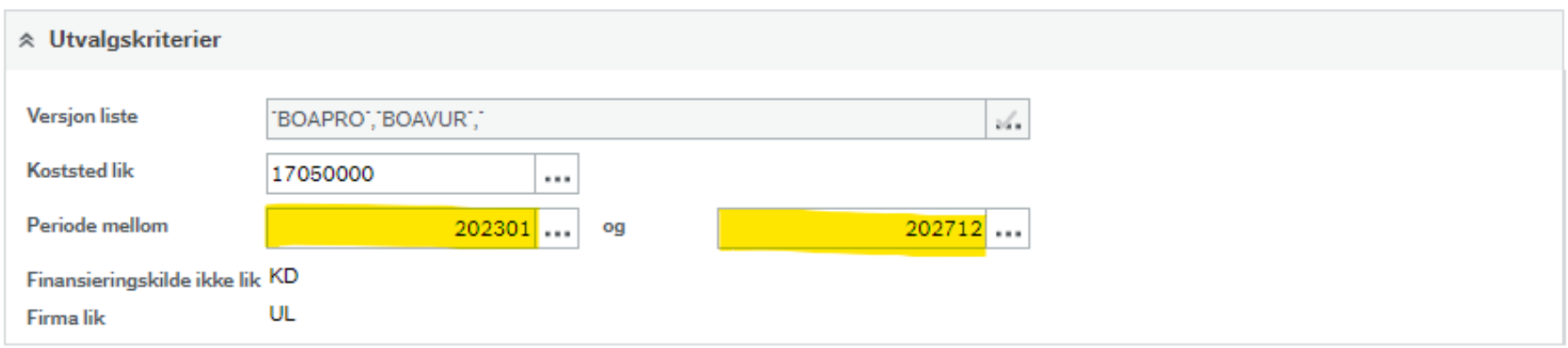

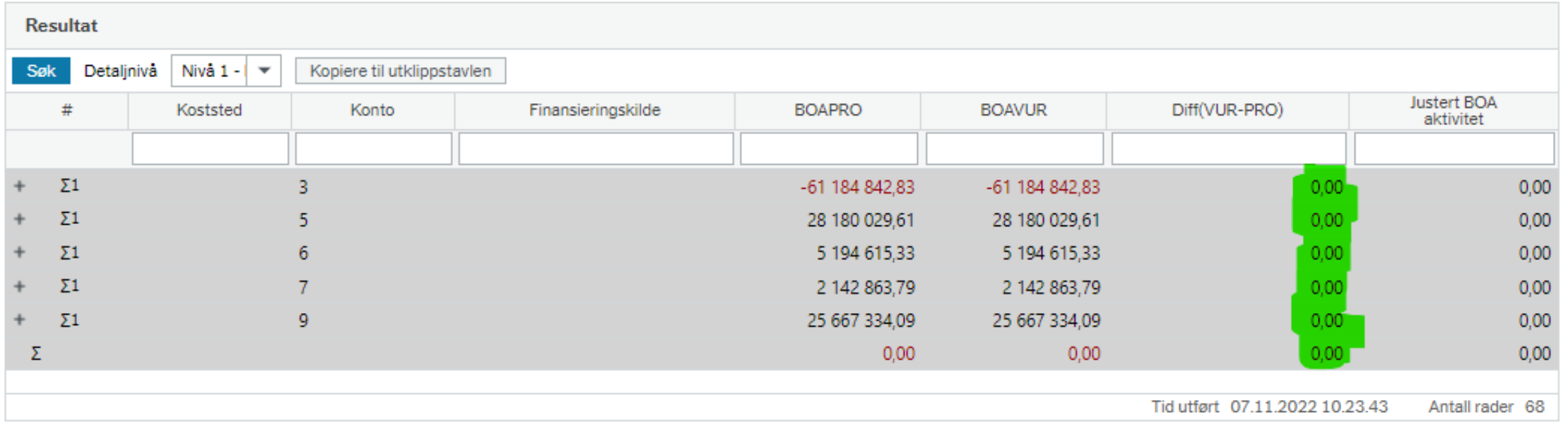

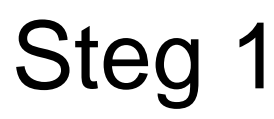

#### Kontroll mellom prosjekt og portefølje

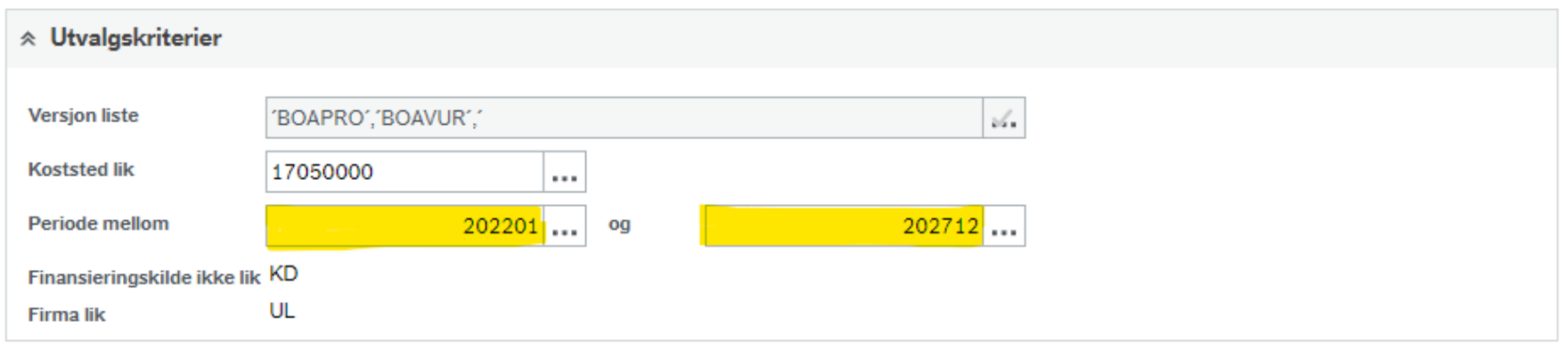

![](_page_7_Picture_25.jpeg)

**UNIVERSITETET I OSLO** 

#### Kontroll mellom prosjekt og portefølje

![](_page_8_Picture_15.jpeg)

![](_page_8_Picture_16.jpeg)

#### Steg 1 Ved vesentlige avvik bør du gjøre noen korreksjoner av eksisterende aktivitet

- Dere kan hente ut data fra LTB transaksjonsrapport, ved å velge versjonene BOAPRO og BOAPRO2023\_M1
- Med eksport til Excel, kan dere sammenligne dataene for å finne ut hvor mye dere må justere fra år til år.
- For enkelhetsskyld kan det være greit å gruppere de ulike kontoartene slik at det blir færre linjer å legge inn.

![](_page_9_Figure_4.jpeg)

![](_page_9_Picture_75.jpeg)

Nå kan dere manuelt legge inn justeringene i BOAVUR slik at avviket til BOAPRO holdes på et minimum. For å gjøre det kjappere, kan det være lurt å legge inn justeringskode samt BOA-aktivitetskategori. Justeringskode vil også forenkle prosessen med å fjerne endringene i forkant av neste import.

![](_page_10_Picture_39.jpeg)

![](_page_10_Picture_40.jpeg)

Nå som alle avvikene er korrigert for, kan vi begynne å se på hva vi bør legge inn av toppvurderinger av fremtidige prosjekter

- Her anbefales det å ha tett dialog mellom økonom og instituttledelsen
- Det anbefales at hvert institutt fastsetter et ambisjonsnivå på nettobidrag fra BOA virksomheten
- Dere kan eventuelt benytte dere av historisk nettobidrag for å finne et realistisk nivå
- Basert på gjennomsnittlige verdier kan dere beregne hvor mange nye prosjekt som er nødvendig for å opprettholde riktig nivå på nettobidraget
- Deretter må det tas en vurdering på hvor realistisk det antallet er og eventuelt justere i etterkant

![](_page_12_Picture_0.jpeg)

#### Hente ut historiske data fra KUBEN

Dersom dere ønsker å nyansere grunnlaget kan dere inkludere budsjetterte tall fra BOAPRO i 2022 og 2023.

![](_page_12_Picture_48.jpeg)

Deretter kan dere lage gjennomsnittsverdier, per finansiør, basert på antall prosjekter grunnlagstallene stammer fra.

![](_page_12_Picture_49.jpeg)

Et gjennomsnittlig prosjekt per finansiør (TIK)

![](_page_12_Picture_50.jpeg)

#### Hvor mange nye prosjekt er det behov for?

![](_page_13_Picture_30.jpeg)

![](_page_13_Picture_31.jpeg)

![](_page_13_Picture_32.jpeg)

![](_page_13_Picture_33.jpeg)

![](_page_13_Picture_34.jpeg)

![](_page_13_Picture_35.jpeg)

![](_page_13_Picture_36.jpeg)

![](_page_13_Picture_37.jpeg)

![](_page_13_Picture_38.jpeg)

![](_page_13_Picture_39.jpeg)

![](_page_13_Picture_40.jpeg)

![](_page_13_Picture_41.jpeg)

![](_page_13_Picture_42.jpeg)

Nå kan dere manuelt legge inn i BOAVUR de toppvurderingene dere har laget. Her kan dere følge samme prosess som i steg 2.

#### Transaksjonsregistrering Utvalgskriterier Transaksjoner Versjon\* BOAVUR - BOA-vurdering  $\overline{\phantom{a}}$ Utvalgskriterier **Bunt**  $\sim$ Oppsett for transaksjonsregistrering BOAVUR  $\cdots$ Vurdering av BOA-effekter Relasjon Søkekriterier Konto  $\overline{\phantom{a}}$  $\cdots$ Koststed  $\overline{\phantom{a}}$ 17050000  $\cdots$ Senter for teknologi, innovasjon og kultur Delprosjekt Finansieringskilde  $\overline{\phantom{a}}$  $\cdots$ Justeringskode  $\mathbf{v}$ JUST10  $\cdots$ Justeringskode 10 Kategori BOA-aktivitet **FREMTID**  $\mathbf{v}$  $\cdots$ Fremtidig budsjettert aktivitet Last

![](_page_14_Picture_132.jpeg)

![](_page_15_Picture_0.jpeg)

Når alt er lagt inn i BOAVUR kan du gå inn i rapporten "Tableauoppsett BEV" i UNIT4, deretter i "Analyser". Da vil du kjapt kunne se effekten av toppvurderingene og eventuelle justeringer du har lagt inn

![](_page_15_Picture_63.jpeg)

#### Dere kan også bruke rapporten fra steg 1 «Kontroll mellom prosjekt og portefølje»

#### Kontroll mellom prosjekt og portefølje

![](_page_16_Picture_27.jpeg)

![](_page_16_Picture_28.jpeg)

Tid utført 08.11.2022 11.58.03 Antall rader 71

![](_page_16_Picture_29.jpeg)

#### Leiestedskostnader

- Dersom dere har leiestedskostnader, bør dere huske å legge manuelt inn en motpost i BEVAAR2023 og BEVLTB.
- Ettersom ikke alle prosjekter har leiestedskostnader, bør man ta en vurdering om det er nødvendig å ta hensyn til disse kostnadene i toppvurderingene man gjør i BOAVUR, eller om dette kun bør inkluderes ved import av eksisterende prosjekt.

#### Til slutt

Basert på arbeidet i steg 3, har dere nå gode data som kan legges inn i inntektssimulator for ditt institutt Dette danner et grunnlag for estimering av RBO-midler som kan tilfalle instituttet i løpet av langtidsprognosen

![](_page_18_Picture_21.jpeg)